# **Typing Pal Online** 2015 Release Notes

On July 3, Typing Pal enjoyed its most significant makeover in recent years. Here are all 70 new features.

### General

- Compatibility with iOS and ChromeOS platforms
- Display of students' names in each activity
- New user menu for quick access to profile options
- New animations, such as the hot air balloon on the homepage of the *TGIF* environment\*
- A modified *TGIF* environment that makes full use of high-resolution displays\*
- Visual adjustments and updates across all environments

#### **Typing Analyzer**

- A fully revamped typing analyzer, providing better performance and accuracy on the latest browsers
- The option to start an activity again at any time with no need to refresh the page
- The option to pause an activity at any time
- Automatic pausing whenever the application is placed in the background\*
- The collection of more accurate statistics based on each press of a key, rather than characters
- Real-time calculation of statistics
- Automatic detection of accidental Caps Lock\*

#### Activities

- A fully redesigned interface
- Compatibility with browsers' manual resizing controls\*
- Smart resizing according to screen size
- Smart scrolling, allowing users to read continuously as they type, not page-by-page
- The option to scroll manually through text

- The option to select and copy text
- Keyboard shortcuts for quick access to the pause and restart functions
- Real-time display of the following statistics: accuracy, number of mistakes, speed, elapsed time, progress in the text (displayed as a bar or percentage, or the number of completed or remaining characters)

### Video Replay

- The option to replay an activity straight after finishing it
- Additional access to this feature via the student log and the teacher's admin tools
- A display showing real-time statistics during the video replay

#### **Instructions Panel**

- Integration with the activities themselves
- Simply presented targets that clearly show the maximum number of mistakes
- Direct access to typing directions for each character in the activity
- The option to navigate between sets of instructions without using the mouse
- The option to close the instructions panel at any time and proceed straight to the activity
- The option to show the instructions at any time during the activity via the pause function

#### Keyboard Viewer

- Specific adaptations for Windows, OS X and ChromeOS keyboards
- The use of colours to help users associate keys with particular fingers

- Animated instructions showing how to type characters that require a sequence of multiple keys
- The option to change the layout of the Enter key regardless of the keyboard language
- Added visual markers on the F and J keys showing the starting point for each index finger
- Subtler animated hands that better illustrate the correct position

# **Options Panel**

- Integration between this new panel and the activities themselves
- The option to hide real-time statistics
- The option to underscore mistakes in the text
- The option to hide the instructions panel at the beginning of exercises
- The option to briefly display mistakes during the exercises
- For some activities, the option to type directly into the text

# **Results Panel**

- A completely new layout
- Results shown with more specific messages
- A button that launches the video replay
- A button that leads straight to the next activity

#### Games

- Different game modes that focus on specific areas of the keyboard
- Leaderboards specific to these modes
- Access to the leaderboards before beginning a game
- Fresh graphics and sounds

#### **Avatars**

- 30 fun, colourful characters to choose from
- Automatic assignment of avatars to a group
- An algorithm to minimize duplicate avatars when adding students to a group

# Student's Log

- Direct access to the log via the Results tab
- The option to sort results by clicking on column headings
- The option to repeat an activity by clicking on its title
- Improved layout

## Skill Enhancement

- A new mode aimed at helping users improve their weakest fingers
- Easier access to skill enhancement activities through new shortcuts in the exercises index
- Improved layout

### **Management Tools**

- Bulk sending of login information to selected teachers
- An integrated support form enabling easy access to customer service
- The option for teachers to block access to games
- The option for teachers to personalize the activities' display options
- An added option to recalculate whether a student passes or fails an activity after a group's targets change
- Updated guides

# **Registration Form**

- Simplified one-step registration
- An added field for teacher selection, allowing filtering of the groups list
- Clearer flagging of format errors
- The option to select an avatar upon registration

\* Only available on some platforms, technology permitting.

# school.typingpal.com

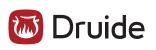